## **DOCUMENTATION / SUPPORT DE FORMATION**

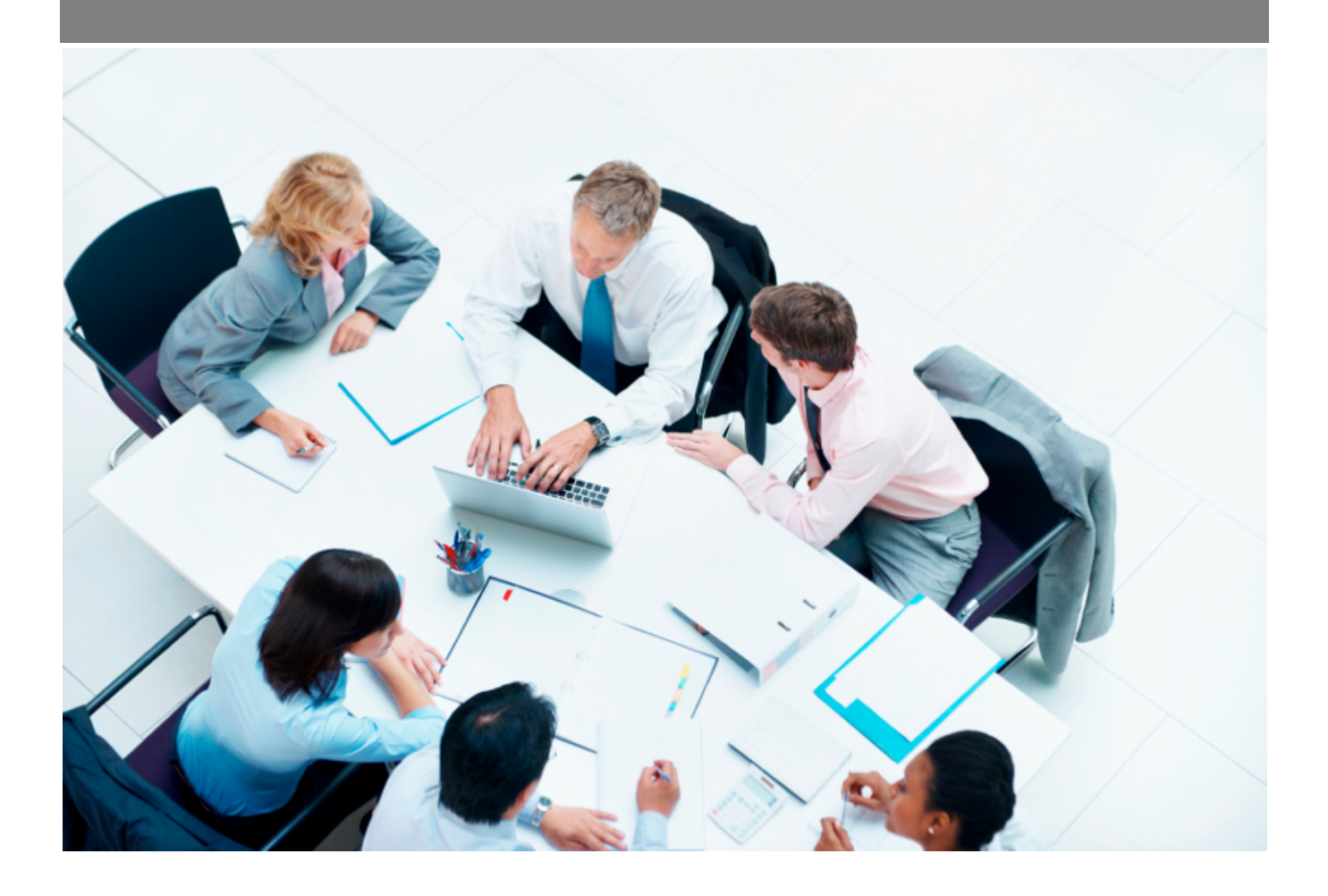

Copyright © Veryswing SAS, Tous droits réservés. VSActivity et VSPortage sont des marques déposées de Veryswing SAS.

## **Table des matières**

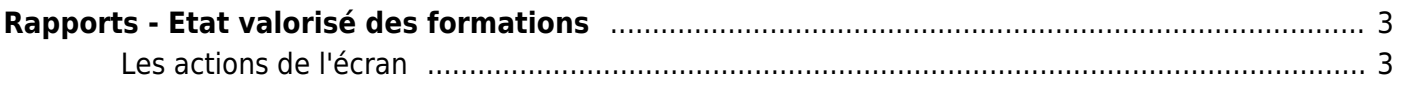

# <span id="page-2-0"></span>**Rapports - Etat valorisé des formations**

Cet écran présente un rapport annuel listant toutes les inscriptions des collaborateurs sur les formations par plan de formation et par rubrique de formation.

L'outil de filtre dans le menu de gauche vous permet de filtrer sur :

- une année précédente
- une ou plusieurs entités des collaborateurs
- une ou plusieurs rubriques de formation
- une catégorie de formation (interne ou externe)
- un type de rubrique (portant des coûts de formation ou portant des coûts salariaux)
- un ou plusieurs collaborateurs

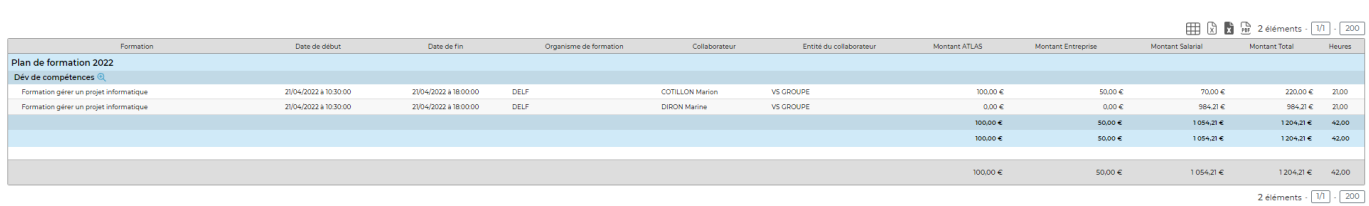

### <span id="page-2-1"></span>**Les actions de l'écran**

#### **Les actions globales**

Ajouter une inscription Permet d'ajouter une nouvelle inscription à une session de formation. Voir ciaprès le détail de cette action.